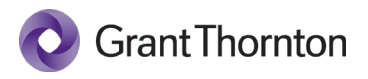

# **qm.x video tour Transcript**

## **00:00:00 - 00:00:34**

qm.x helps organizations of any scale establish an integrated and customized system of quality management. qm.x combines the knowledge of our CPAs with the power of automation to help you facilitate compliance now and in the future. Let's take a tour. The overview screen is your framework to visualize all the elements in your system of quality management. From this view, you can drill down into each element to see its hierarchy of component activities, objectives, requirements and findings.

## **00:00:34 - 00:01:05**

For example, you can open the objectives to see relationships between their risks and responses. You can easily see if you have a risk in one component that relates to an objective in another. You can also open a detail page to view all of the information about an item, including key attributes, owners and relationships. The items page has a search function that lets you quickly find and open a test so you can capture and view information about your tests of responses.

#### **00:01:05 - 00:01:34**

You can document your tests of responses, which could include controls, policies and procedures. If a finding is identified, it can be documented. This can help you with the implementation of a monitoring and remediation program. Once a finding is identified, it can be assessed to determine if it elevates to the level of a deficiency. If it does, you can add and track details about the deficiency, including a root cause analysis.

### **00:01:35 - 00:02:05**

You can also track the details about remediation plans for both findings and deficiencies. qm.x also comes with standard reports to help you track and document quality management to see if you have the required responses in relation to your risk. Use the risk and response matrix. You can filter the matrix by component, component activity or objective.

#### **00:02:05 - 00:02:36**

To see the risk population for a component, component activity or objective, use the risk heatmap. Here you can see the details of the risk assessment. To see your test by status or user, use the test status view. You can filter by component, component activity, objective, status and tester. This lets you track important project management details related to your testing progress as well as show details on findings and deficiencies as you add or customize the standards that you need to meet.

#### **00:02:37 - 00:03:02**

You can also create the components, objectives, and other requirements tagged to those standards. That way, you can track your compliance now and into the future. qm.x gives you customizable and scalable capabilities that let you tailor your quality management and compliance.

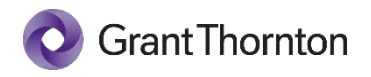

"Grant Thornton" refers to the brand under which the Grant Thornton member firms provide assurance, tax and advisory services to their clients and/or refers to one or more member firms, as the context requires. Grant Thornton International Ltd (GTIL) and the member firms are not a worldwide partnership. GTIL and each member firm is a separate legal entity. Services are delivered by the member firms. GTIL does not provide services to clients. GTIL and its member firms are not agents of, and do not obligate, one another and are not liable for one another's acts or omissions.

©2022 Grant Thornton LLP | All rights reserved | U.S. member firm of Grant Thornton International Ltd.